راھنمای ورود بھ سامانھ جامع دانشگاھی گلستان

دانشگاه بین المللی امام خمینی(ره)

**-١با استفاده از یکی از مرورگرھای Explorer Internet یا Chrome Google بھ آدرس .شوید گلستان سامانھ وارد https://golestan.ikiu.ac.ir**

**-2بر روي گزینه ورود به سیستم کلیک نمایید.**

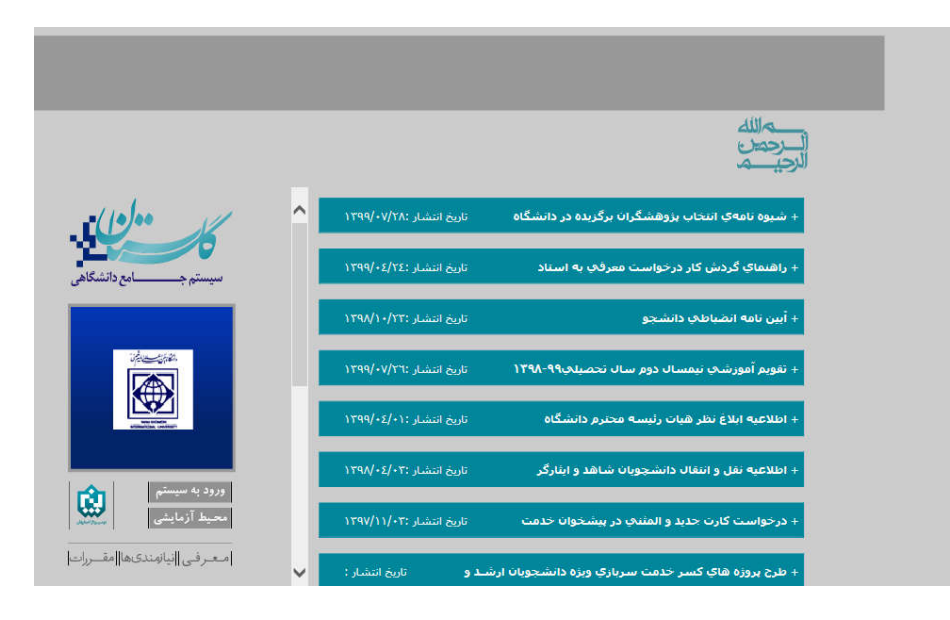

**-3 شناسه کاربري و گذرواژه خود را وارد نموده، سپس بر روي گزینه ورود کلیک نمایید.** 

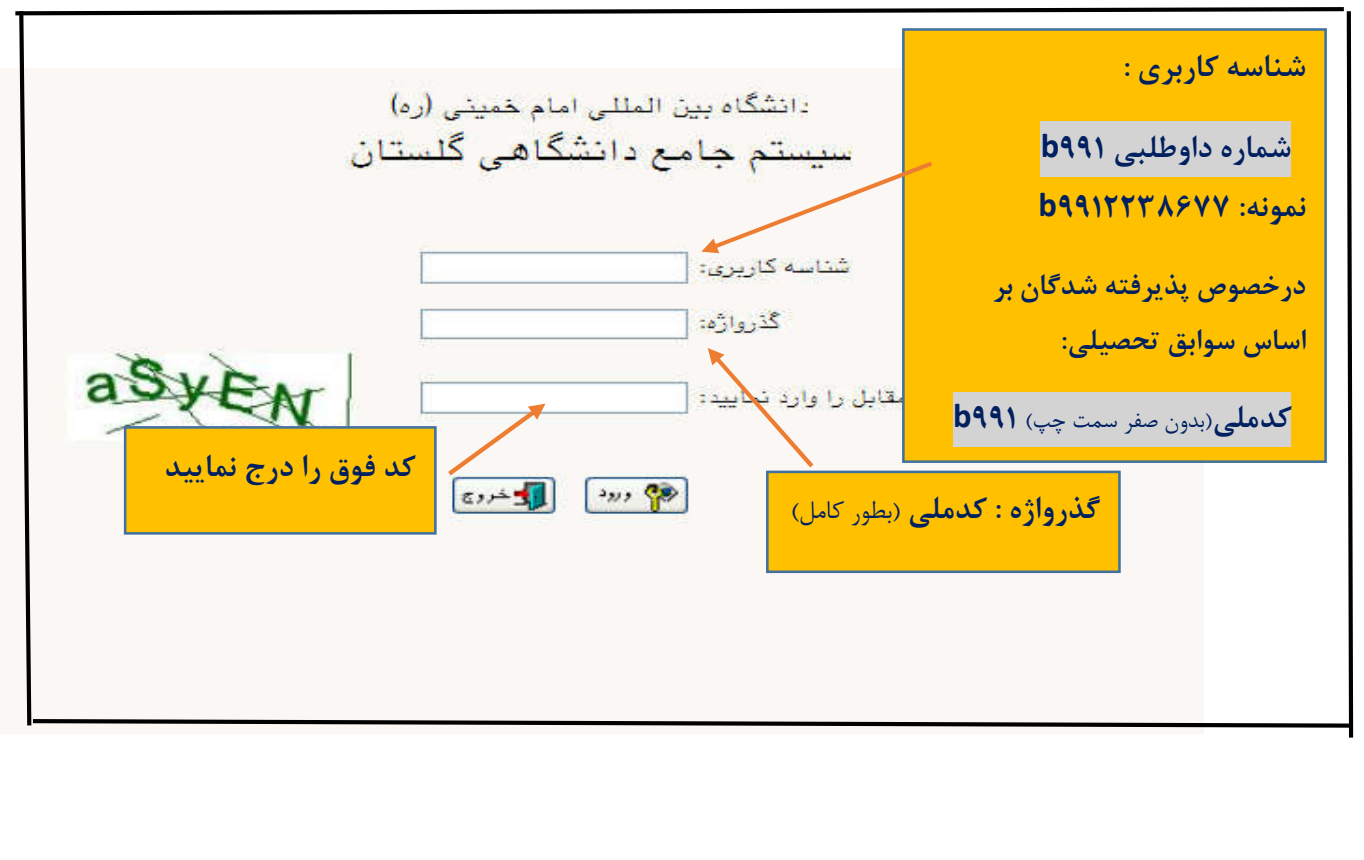

 $\overline{\phantom{a}}$